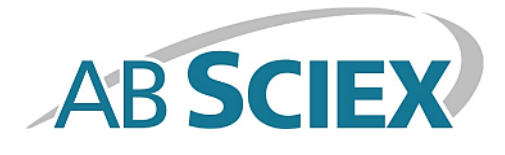

# **MultiQuant™ MD 3.0.2 Software**

**Release Notes**

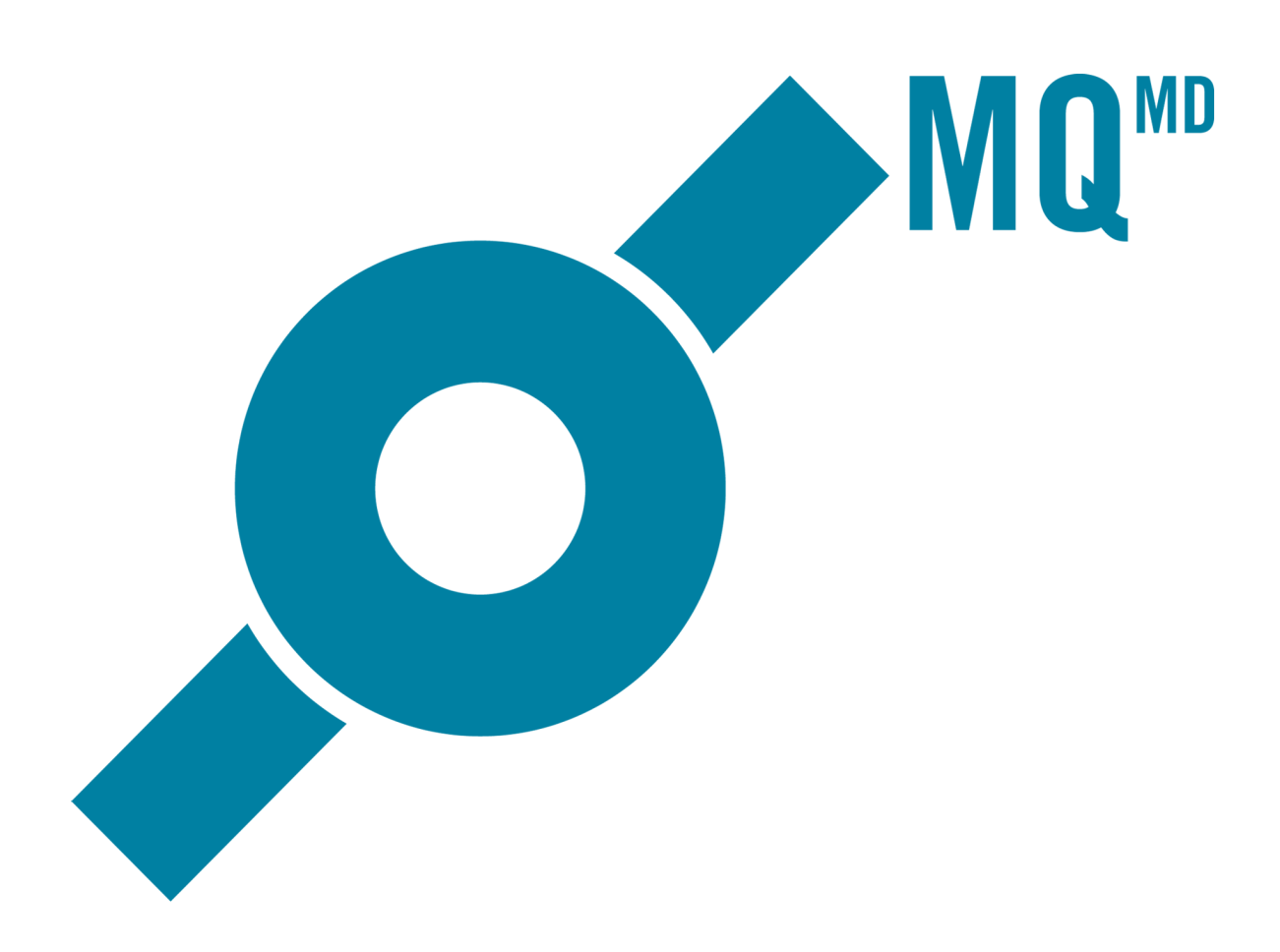

This document is provided to customers who have purchased AB Sciex equipment to use in the operation of such AB Sciex equipment. This document is copyright protected and any reproduction of this document or any part of this document is strictly prohibited, except as AB Sciex may authorize in writing.

Software that may be described in this document is furnished under a license agreement. It is against the law to copy, modify, or distribute the software on any medium, except as specifically allowed in the license agreement. Furthermore, the license agreement may prohibit the software from being disassembled, reverse engineered, or decompiled for any purpose. Warranties are as stated therein.

Portions of this document may make reference to other manufacturers and/or their products, which may contain parts whose names are registered as trademarks and/or function as trademarks of their respective owners. Any such use is intended only to designate those manufacturers' products as supplied by AB Sciex for incorporation into its equipment and does not imply any right and/or license to use or permit others to use such manufacturers' and/or their product names as trademarks.

AB Sciex warranties are limited to those express warranties provided at the time of sale or license of its products and are AB Sciex's sole and exclusive representations, warranties, and obligations. AB Sciex makes no other warranty of any kind whatsoever, expressed or implied, including without limitation, warranties of merchantability or fitness for a particular purpose, whether arising from a statute or otherwise in law or from a course of dealing or usage of trade, all of which are expressly disclaimed, and assumes no responsibility or contingent liability, including indirect or consequential damages, for any use by the purchaser or for any adverse circumstances arising therefrom.

#### **For In Vitro Diagnostic Use.**

Not available in all countries. Contact an AB Sciex Sales Representative for details.

The trademarks mentioned herein are the property of AB Sciex Pte. Ltd. or their respective owners.

AB SCIEX™ is being used under license.

© 2015 AB Sciex Pte. Ltd.

**REP** EC.

AB Sciex UK Limited Phoenix House Lakeside Drive, Centre Park Warrington Cheshire WA1 1RX, UK

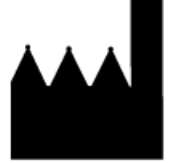

AB Sciex Pte. Ltd. Blk 33, #04-06 Marsiling Ind Estate Road 3 Woodlands Central Indus. Estate. SINGAPORE 739256

## **Contents**

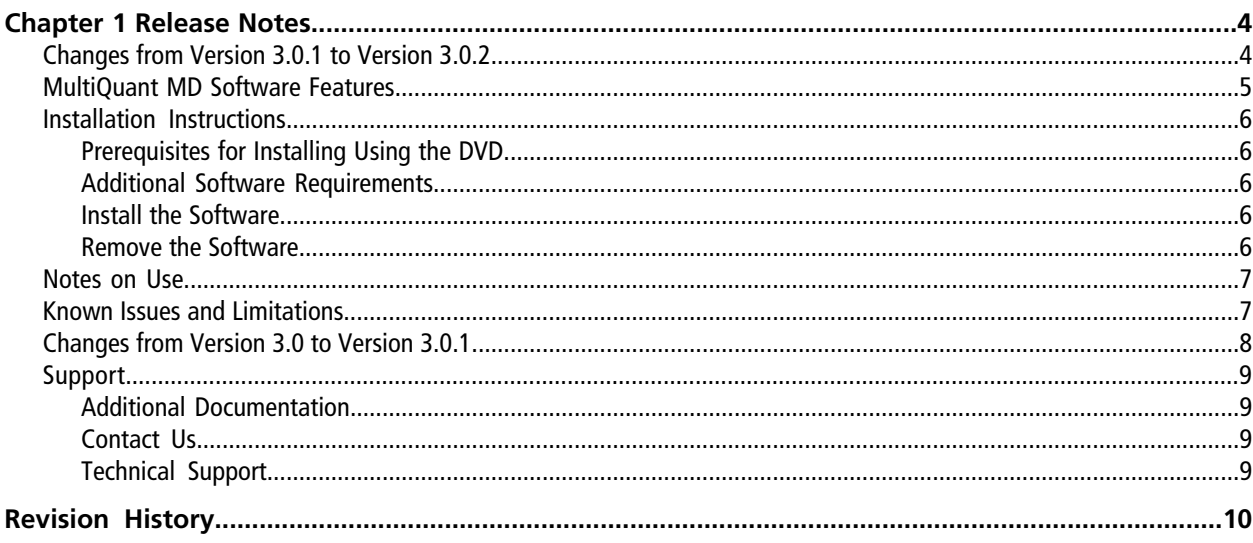

## <span id="page-3-1"></span><span id="page-3-0"></span>**Changes from Version 3.0.1 to Version 3.0.2**

#### **New Features**

- The software now shows the Ion Ratios in Chromatogram for all sample types, including standards.
- The software now shows the Expected Ion Ratio and Calculated Ion Ratio for all sample types in the Results Table. The software also flags samples that are outside of the specifications for the Expected Ion Ratio.
- Enabled support for reports containing queries.
- Enabled support for reports in Word, csv and HTML formats.
- Added two new reporter tags: query name and report template name.
- Enabled the import of quantitation method as text.
- Enabled the export of quantitation method as text.
- Added new report and associated query: Sample Report With Concentration Threshold.

### **Fixed Issues**

- After a Results Table is created, users should not remove a standard from the Results Table because the results are not recalculated after the deletion. If users want to remove a standard, then save the Results Table after deleting the standard and then close and open the Results Table again. (MQ-382/493) This issue has now been fixed.
- Do not use the Export Calibration and Save Results Table or the Import External Calibration features found under the Process menu. (MQ-387) This issue has now been fixed.
- When the user creates a report after external calibration is applied, the "Calculated Concentration" column should not change. The column should retain the same values that were present before the report is generated. (MQ-379) This issue has now been fixed.
- The quantitation method can be exported but the same method cannot be imported. Quantitation methods containing an upper concentration limit that exceeds 100 cannot be imported into the software. (MQ-389) This issue has now been fixed.
- For Results Tables that were created in version 3.0.1 or earlier, the previous behavior for Gaussian smoothing for values below 0.3 is still applied even if the results are reprocessed. The scaling factor was incorrect for all Gaussian smoothing values below 0.3. (MQ399) This issue has now been fixed for new Results Tables created in theMultiQuant<sup>™</sup> MD 3.0.2 software. If Gaussian smoothing values below 0.3 were applied during processing, then it is advised to create a Results Table using MultiQuant MD software and reprocess the data.
- Ion Ratio outlier flagging is not applied to QC samples. (MQ-282) This issue has now been fixed.

## <span id="page-4-0"></span>**MultiQuantTM MD Software Features**

The MultiQuant<sup>TM</sup> MD software is a quantitation package designed to process AB SCIEX instrument data. The MultiQuant MD software incorporates many additional new features not available in the Analyst® MD software Quantitation module.

- Ability to add samples from multiple batches and multiple .wiff files.
- **Faster, Better: Speed Improvements:**
	- **Faster Navigation:** The design of the user interface for the MultiQuant MD software has been improved, resulting in faster navigation, including visual cues for row selection and faster sample assignment for multi-component samples.
	- **Faster Integration:** Integration using the latest version of the Analyst MD software integration algorithm, MQ4, is significantly faster for large MRM datasets, allowing users to review and edit the data more quickly.
- **Introduction of the SignalFinder™ Integration Algorithm**
	- The **SignalFinder integration algorithm** is a new integration algorithm introduced with the MultiQuant MD 3.0 software. By using peak modeling capabilities using a reference spectrum, this algorithm is able to achieve impressive results, minimizing the need for manual integration of the data, or tweaking data parameters.
	- **Dynamic Range Extension** is achieved within the SignalFinder<sup>TM</sup> integration algorithm to extend the upper dynamic range of a sample set by up to 30 times during cases where detector saturation predominates.
- **MultiQuant MD Advanced Audit Trail Software** The MultiQuant MD 3.0 software redefines the audit trail experience for quantitation. It provides fast navigation tools and same-screen integration difference comparisons along with the audit trail entries.
	- **Searching:** The MultiQuant MD software provides users with the ability to filter through the audit trail quickly and effectively.
	- **"Before and After" Review of Integration Data:** By clicking on a sample in the audit trail, users immediately see the integrated chromatograms from both before and after the change was made.
- **Results Table Lockdown and Fast E-Signatures**
	- After integrating the peaks, the user can lock down the Results Table. Only a user with the correct role assignment can unlock the Results Table after it is locked. However, a QC reviewer can still log comments about the Results Table in the audit trail. This enforces separation of roles, and makes sure that changes are not made in the review process without appropriate approval.
	- E-Signatures on changes to integrations are consolidated, so that a single E-Signature signs off on the set of events that changes a chromatogram, rather than performing multiple E-Signatures for each change.

## <span id="page-5-1"></span><span id="page-5-0"></span>**Installation Instructions**

### **Prerequisites for Installing Using the DVD**

The following are required to install and run the MultiQuant™ MD software. The logged on user must be an administrator on the computer to install the software. For Microsoft Windows 7, the User Account Control setting should be set to "Never notify".

- Windows XP with SP3 (32-bit) or Windows 7 with SP1 (32- or 64-bit)
- <span id="page-5-2"></span>• Analyst® MD 1.6.2 software

### **Additional Software Requirements**

- Only the English version of the Windows XP operating system with SP3 or the English version of the Windows 7 operating system with SP1 is supported. The format for numbers, currencies, dates, and time must be set to English (United States). Setting the format to a different value might result in erroneous data.
- <span id="page-5-3"></span>• Microsoft Office 2010 or 2013 is required for generating or modifying reports.

#### **Install the Software**

- <span id="page-5-4"></span>1. Run the **setup.exe** file.
- 2. Activate the licence.

#### **Remove the Software**

Remove the MultiQuant<sup>™</sup> MD software before removing the Analyst<sup>®</sup> MD software.

- 1. Open **Control Panel.**
- 2. Proceed as follows, depending on the operating system:

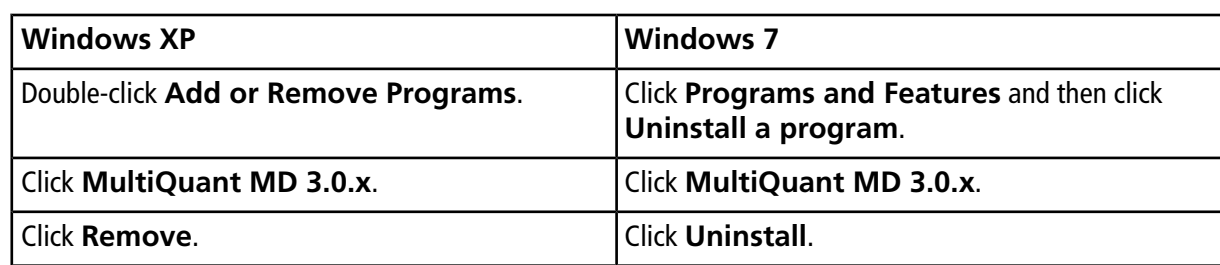

During removal, you are prompted to remove the MultiQuant MD software configuration files. If you intend to reinstall the MultiQuant MD software on this computer at a later date, then keep the configuration files.

## <span id="page-6-0"></span>**Notes on Use**

- Processing data files while they are being acquired using network acquisition can cause conflict errors. To avoid these errors, it is recommended to use a single injection per .wiff file.
- Results Tables that contain over 100 000 rows might require a computer with at least 4 GB RAM.
- The license file becomes corrupted if users change the date on their computer to a date after the the expiry date of the license and then try to change the date back to the current date.
- English-only operating systems are supported.
- If Microsoft Office is not installed on the workstation, then the reporting functionality is hidden.
- To make sure that reports are generated correctly, in the **Components** table of the quantitation method, list all of the analytes at the top of the table and all of the internal standards at the bottom of the table. Analytes from the same group must be listed together and in the correct order. Groups cannot be mixed in the method. If groups are mixed, then the columns in the report will be misaligned. The mixture of grouping and non-grouping of analytes in the quantitation method is not supported. All the analytes are assigned to groups or all the analytes are not assigned to groups.
- <span id="page-6-1"></span>• If users change the active project in the MultiQuant<sup>™</sup> MD software and then return to the Analyst® MD software, the new active project must be selected from the **Project** list. The Analyst MD software project list is not automatically updated when the project is changed using the MultiQuant MD software.

## **Known Issues and Limitations**

- Avoid using the same name for a custom column in the acquisition file and a column in the MultiQuant MD software **Results Table**. If the same name is used, then the information in the custom column is not read in the **Results Table**. In addition to the columns listed in the MultiQuant MD software *Reference Guide*, the **Barcode** and **Scanned Barcode** are also used exclusively by the MultiQuant MD software and must not be used in the acquisition method. The column name is not case sensitive. (MQ-345)
- When any Upper Limit concentration for flagging outliers in the quantitation method is used, any samples with no peak found and shown as N/A in the Results Table are incorrectly flagged for Concentration. (MQ-548)
- Manual integration is performed incorrectly when the user has set the options for peak review as Overlay Internal Standard with Analyte and Use a Percentage y-axis. (MQ-549)
- Local users who are assigned to the analyst role in the Analyst® MD software cannot export and save Results Tables to a folder that has delete permissions denied. If users want to export and then save the Results Tables, they have two options: They can either export the Results Tables to another location on the hard drive, or they can select the same location and use the same file name and then save the files again. (MQ-600)
- If a quantitation method containing empty fields for the concentration units is exported as a text file and then imported as text, then the concentration units are populated using the value specified in the Units and Calibration Defaults dialog. It is recommended that the user confirms that all of the information contained in the method is correct before saving. (MQ-614)

## <span id="page-7-0"></span>**Changes from Version 3.0 to Version 3.0.1**

**Note:** No additional license activation step is required when upgrading from version 3.0 to version 3.0.1.

The following issues have been fixed.

- When the administrator adds a user group to the Security Configuration and then connects that group to the MultiQuant<sup>™</sup> MD software, those users cannot run the MultiQuant MD software. Only the users who are added to the Security Configuration as an individual user can run the MultiQuant MD software. This issue has now been fixed. (MQ-283)
- Users can now export the correlation coefficient (r value) as an additional column in the exported text file. (MQ-291)
- Support has been added for monocolor pictures in reports. (MQ-292)
- Previously, a created report was deleted when the discard changes option in Audit Trail was selected. This issue has now been fixed. (MQ-289)
- The axis labeling in the chromatogram report is too small and difficult to read. Now the user can specify a font size for axis and peak labeling in the template editor for each picture tag. (MQ-294)
- If there are compounds using the same MRM transition, then the Q1/Q3 transition for the first compound is used for the later compounds if, after creating a **Results Table**, the user updates the method using the **Edit Results Table Method** option and then resets the new typical sample. The new typical sample is a sample from another .wiff file with the same compounds acquired but in a different order. This issue has now been fixed. (MQ-342)
- In the previous release, incorrect data was shown in the **Results Table** if all of these conditions were met:
	- The **Cache Chromatograms for Faster Peak Review** check box was selected.
	- The data files used to create the results had identical file names and were stored in separate folders.
	- The user created multiple **Results Tables** simultaneously using the **Results Table** wizard. This release resolves this issue so that these conditions no longer result in incorrect data in the **Results Table**. (MQ-297)

## <span id="page-8-1"></span><span id="page-8-0"></span>**Support**

### **Additional Documentation**

<span id="page-8-2"></span>Refer to the documentation that comes with the software.

## **Contact Us**

#### **AB SCIEX Support**

- <http://www.absciex.com/contact-us>
- [www.absciex.com](http://www.absciex.com)

#### **Customer Training**

- [NA.CustomerTraining@absciex.com](mailto:NA.CustomerTraining@absciex.com)
- In Europe: [Europe.CustomerTraining@absciex.com](mailto:Europe.CustomerTraining@absciex.com)

#### **Online Learning Center**

• [www.training.absciex.com](http://www.training.absciex.com)

**Note:** Refer to the Clinical Diagnostic section.

• [elearning@absciex.com](mailto:elearning@absciex.com)

#### <span id="page-8-3"></span>**Customer Documentation**

• [techpubs@absciex.com](mailto:techpubs@absciex.com)

## **Technical Support**

AB SCIEX and its representatives maintain a staff of fully-trained service and technical specialists located throughout the world. They can answer questions about the system or any technical issues that might arise. For more information, visit the Web site at [www.absciex.com](http://www.absciex.com).

# **Revision History**

<span id="page-9-0"></span>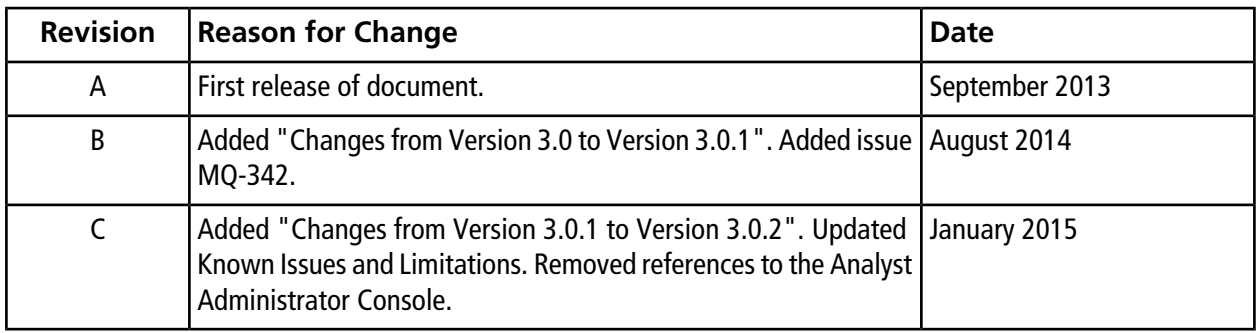